Муниципальное бюджетное дошкольное образовательное учреждение детский сад №71 «Почемучка» Старооскольского городского округа

## **Создание видеороликов на телефоне с**

## **помощью приложения «InShot»**

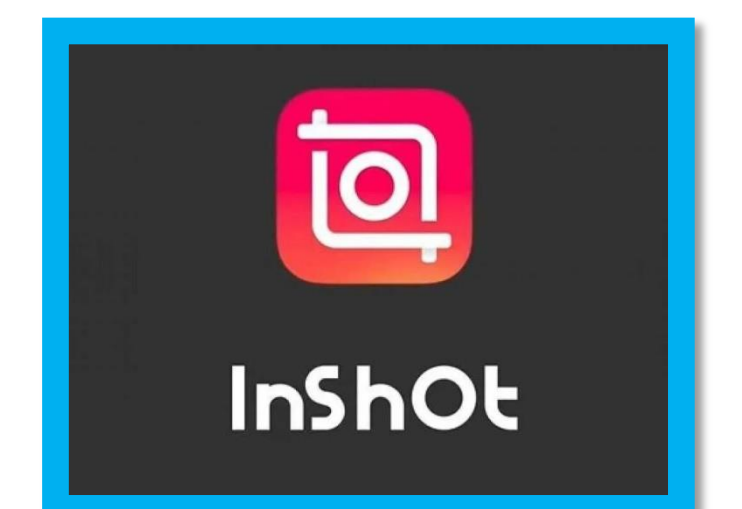

Подготовили: Болотских М.А., Э Боярская О.А., воспитатели

New York

A RIVER

**CONTROLLER** 

**Control Report** 

Control Report

RANT R

Contraction of

**RANTINO REPORT** 

**Contraction of the Contraction of the Contraction of the Contraction of the Contraction of the Contraction of the Contraction of the Contraction of the Contraction of the Contraction of The Contraction of The Contraction** 

o a la re

RA A

AND ROAD

N REA

RANT RE

**Contraction of the Contraction of the Contraction of the Contraction of the Contraction of the Contraction of the Contraction of the Contraction of the Contraction of the Contraction of Contraction of Contraction of Contr** 

A Maria

A March 19

Normal Contract of the Contract of

No recent of the

Старый Оскол, 2024

Существует огромное количество приложений на смартфонах, с помощью которых можно создавать и монтировать видеоролики, а также слайд-шоу из фото. На рисунке №1 представлено 3 приложения, наиболее доступных. Данные приложения можно скачать на всех сервисах. **Contract of the Contract of The Contract of The Contract of The Contract of The Contract of The Contract of Th** 

Рисунок №1

AND TO

A March

**ANTI** 

AND TO BE

**RANCISCO CONTROLLER** 

**ANTI** 

A Maria

AND TO

**Contract Contract Contract Contract Contract Contract Contract Contract Contract Contract Contract Contract C** 

**Contract of Contract of Contract of Contract of Contract of Contract of Contract of Contract of Contract of Co** 

No recent de

AN C

A Maria

## ПРИЛОЖЕНИЯ С ПОМОЩЬЮ КОТОРЫХ, МОЖНО СОЗДАТЬ ΒΗΔΕΟΡΟΛΗΚ ΗΑ ΤΕΛΕΦΟΗΕ

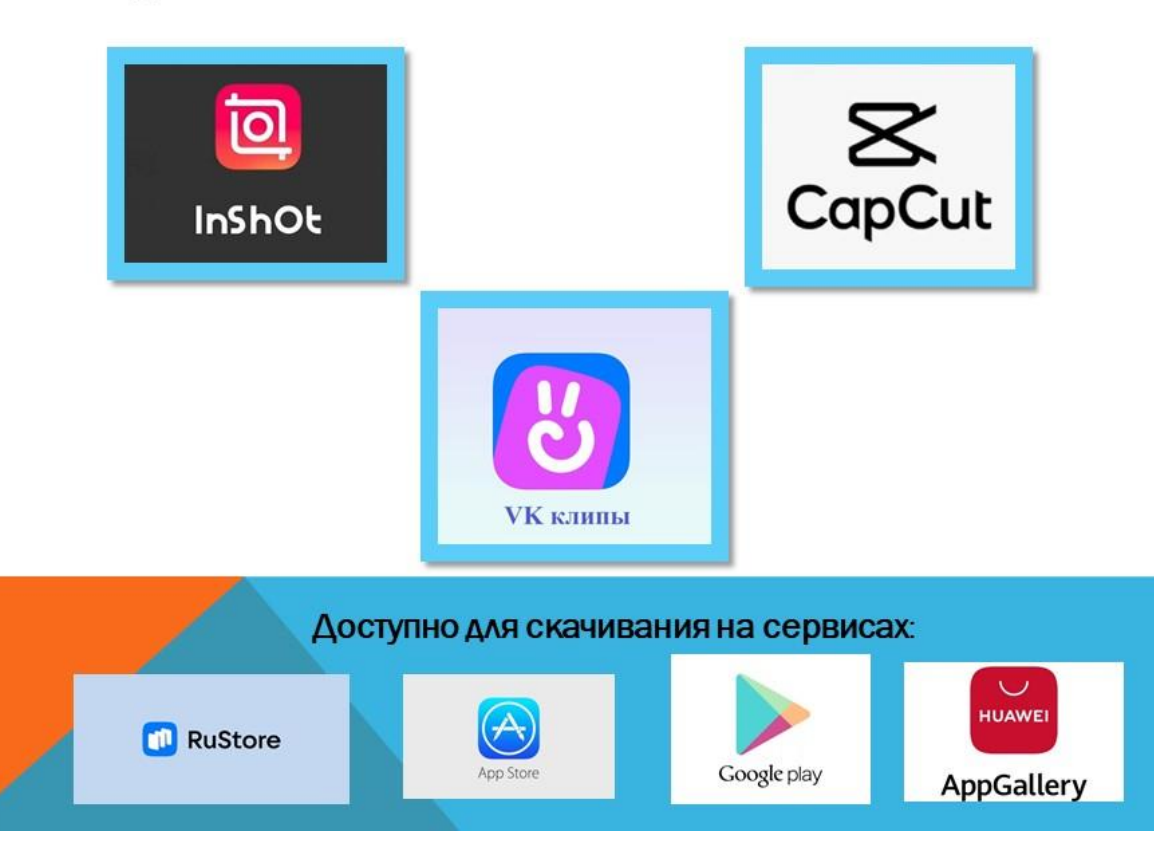

Из представленных 3 приложений, наиболее удобное и универсальное – приложение InShot. В нем можно создавать, монтировать видеоролики, коллажи, слайд-шоу, а также обрабатывать фотографии.

Скачать можно на любом сервисе. Просто вбить в поисковик «InShot» и установить. После установки открыть приложение.

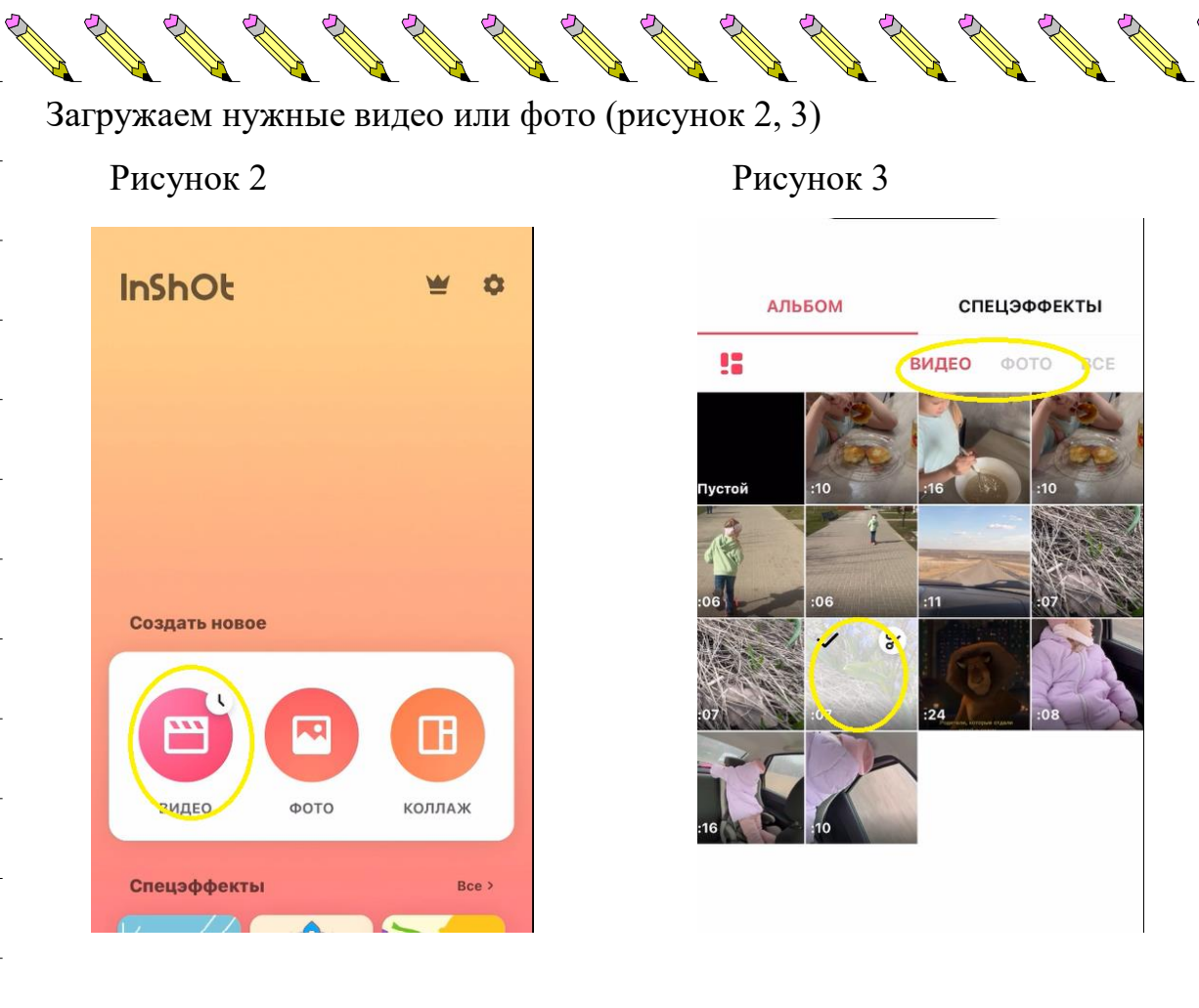

 $\mathbb{Z}$ 

 $\mathbb{Z}$ 

**CONTROLLER** 

Article of the Content

**ANTICATION** 

A REA

A A R

A REA

New York

A March

A A R

A March

RANT R

AND RO

Control R

A A

**CALL REPORT** 

RA A

Control R

A REA

RA C

A REA

**ANTICATION** 

A AND

John Carpenter

Article of the contract of the contract of

**Contract on the Contract of The Contract of The Contract of The Contract of The Contract of The Contract of The Contract of The Contract of The Contract of The Contract of The Contract of The Contract of The Contract of T** 

 $\mathbb{Z}$ 

And a series of the contract of the contract of

COMPARTMENT

N ROLL

A MAR

**CONTROLLER** 

**SANTA** 

A REA

A REAL

**CONTROLLER** 

**CONTROLLER** 

New York

Control R

A REA

A REA

A REA

A A

**ANTICATION** 

**SALES** 

**AND** 

RANT RESIDENCE

Control R

Contraction of

A AND

AND ROAD

A Maria

**Contract of the Contract of the Contract of the Contract of The Contract of The Contract of The Contract of The Contract of The Contract of The Contract of The Contract of The Contract of The Contract of The Contract of T** 

Contraction of the Contraction

В первую очередь убираем «водяной знак» — это едва заметное изображение, которое накладывают поверх фотографии, иллюстрации или документа. Отмечен желтым цветом. Нажимаем на крестить (рисунок 4) около надписи, выбираем «снять бесплатно» (рисунок 5) и просматриваем рекламу. После полностью просмотренной рекламы этот знак удалится.

**RAND** 

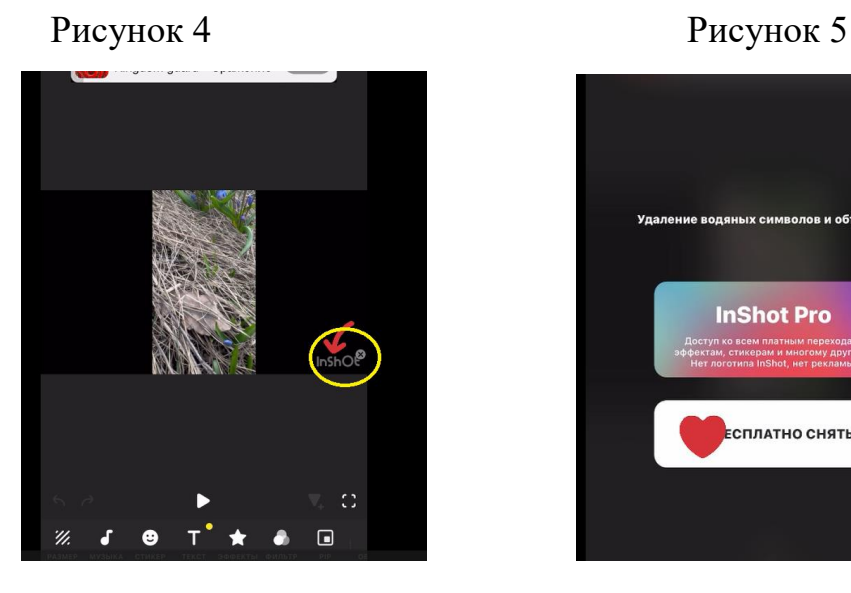

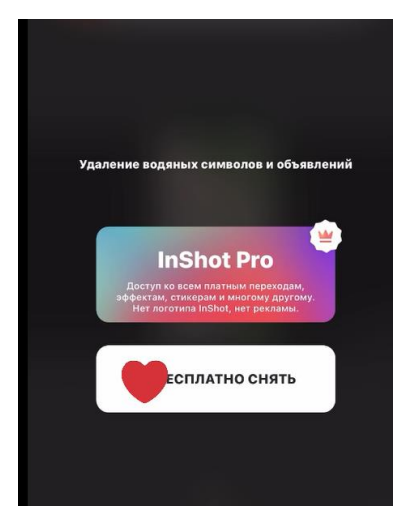

Что бы изменить размер видео на горизонтальный, или подравнят выбираем на панели внизу «размер» (отмечен красной стрелкой на рисунке 6) A A CALLA

Рисунок 6 Рисунок 7

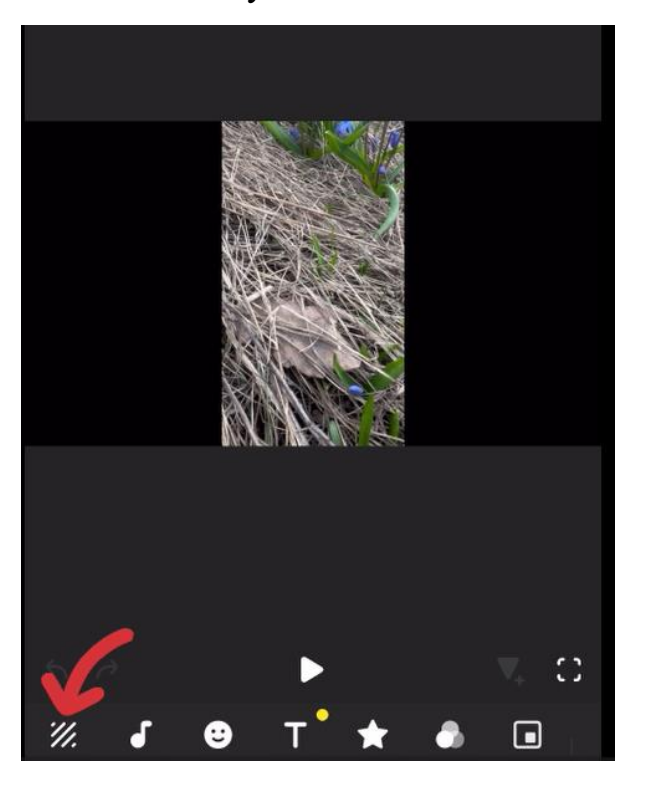

Зажмите пло увеличенио и уменьши Пропорция

A REA

RA C

Control R

CONTROLL BY

RANT R

AND ROAD

A REA

**ANTI** 

Contract of the Contract of the

CONTROL RE

A March

No Cardinal

**CONTROLLER** 

Contract of

Control R

A March

A Red

A March 19

AND TO BE A PARTICULAR OF

**Contract of the Contract of the Contract of The Contract of The Contract of The Contract of The Contract of The Contract of The Contract of The Contract of The Contract of The Contract of The Contract of The Contract of T** 

На рисунке 7 мы выбираем размер 16:9 это горизонтальный. Если требуется вертикальный размер выбираем вертикаль размером 9:16. Также по средине есть надпись «зум», нажимая на нее мы можем подгонять размер фото или видео под наш формат.

После завершения данного действия нажимаем на галочку (рисунок 8)

Рисунок 8

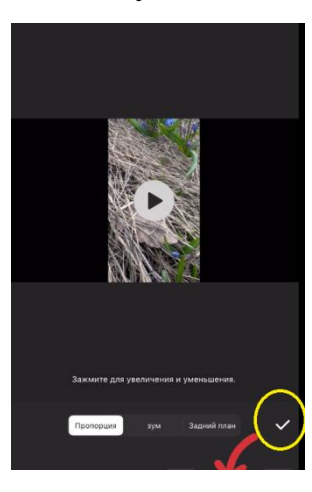

Для того, что бы убрать родной звук с видео в нижней панели находим «объем» (рисунок 9)

**Contract of the Contract of the Contract of The Contract of The Contract of The Contract of The Contract of The Contract of The Contract of The Contract of The Contract of The Contract of The Contract of The Contract of T** 

**CAR REPORT** 

A RA

RANT REA

**RANT** 

RA A

RA A

RA REA

**ANDER** 

**RANT** 

RA REA

RA REA

RA REA

A ALLA

New Read

RA REA

RA A

**AND READER** 

**RANT** 

A AND

**RANT** 

RA REA

RA REA

RA A

No recent de

No Cardinal Regional Cardinal Cardinal

**ANDER** 

**AND** 

A AND

RA A

RA A

**RANTICO** 

RA A

**RANTICO** 

RA REA

N RIVER

RA RE

**AND RE** 

RANT ROOM

RA A

RA REA

RA A

**RANTICO** 

**RAWAN** 

RA A

RA A

N REA

**Contraction Report** 

RA A

A REA

AN A

CONTROLL

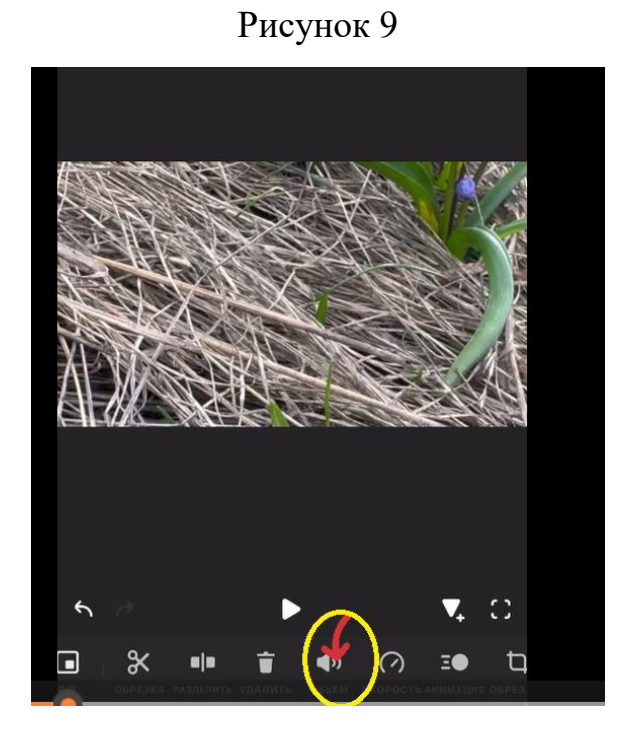

Звук родного видео переводим до 0 (рисунок 10)

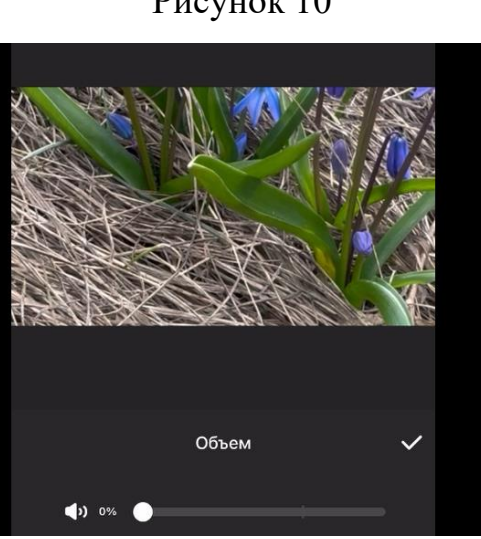

## Рисунок 10

Наложить музыку можно нажав на панели снизу (музыка) –Рисунок 11

No Cardinal Corporation of the Corporation of the Corporation of the Corporation of the Corporation of the Corporation of the Corporation of the Corporation of the Corporation of the Corporation of the Corporation of the C

A A R

**CONTROLLER** 

A A R

**CONTROLLER** 

Chance of Chance

A REA

**CONTROLLER** 

Chance of

Control Red

A REA

A REA

AND A

A A R

A REA

Control de

AND ROAD

A RIVER

A REA

**RANTING READER** 

Control R

A A C

Chance of

RANT RESIDENCE

Contract of the contract of the

Contract of the Contract of the Contract of

Рисунок 11

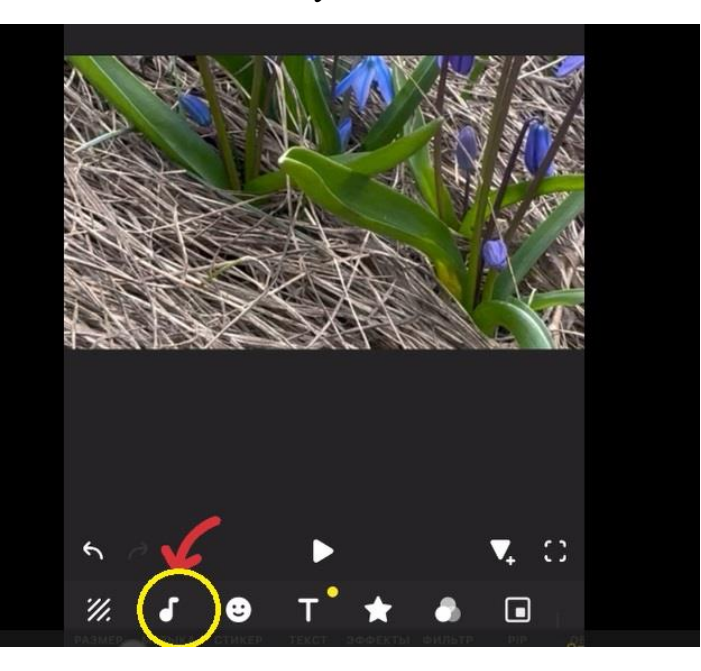

В выборе музыке можно добавлять свою скаченную, либо ту музыку, что есть в приложении, а также запись звука своего голоса.

В начале видео можно использовать «футажи» Футаж — это короткий В начале видео можно использовать и соверания видеомонтажа. (футажи также можно создавать самостоятельно (об этом позже))

Их можно скачать бесплатно на разных сайтах. Набрав например в поисковике «Яндекс» следующее: Скачать бесплатно футаж для видео к 8 марта, к 23 февраля, к 9 мая, к спортивному мероприятию ДОУ и тд.

Далее….

North Carpenter

**Contract of the Contract of the Contract of the Contract of the Contract of the Contract of the Contract of the Contract of the Contract of the Contract of the Contract of the Contract of The Contract of The Contract of T** 

RANT R

A REA

**ANTI** 

AND RD

AND ROOM

**ANTI** 

**ANTICOLOGICAL COMPANY** 

AND TO

**ANTI** 

A Maria

Contraction of

No recent de

A A R

A REA

**ANTI** 

A March

A March

A March 19

Сохранить видео нажав на стрелку (рисунок 12)

A RIVER

RANT R

**RANT** 

RA A

**RANTICO** 

RA A

Control R

A REA

RANT RE

Control R

A A A

A REA

A A

A A R

B Read

New Read

RA A

**RANCHES** 

**CONTROLLER** 

RA A

**CONTROLLER** 

**AND RE** 

A A A

**AND** 

Control of

AN A

Contraction of the Contraction

**RANT** 

Рисунок 12

**All Contracts** 

**RANDA** 

John Carpenter

No Cardinal Cardinal Cardinal Cardinal

RA A

A AND

**ANDER** 

A A A

A Maria

**AND READER** 

A A A

A REA

**SANTA** 

RANT RE

RA A

New Read

**ANDER** 

RA REA

A A R

RA A

A RIVER

A A R

A March

A AND

A A A

No. of Canada and Canada and Canada and Canada and Canada and Canada and Canada and Canada and Canada and Canada and Canada and Canada and Canada and Canada and Canada and Canada and Canada and Canada and Canada and Canada

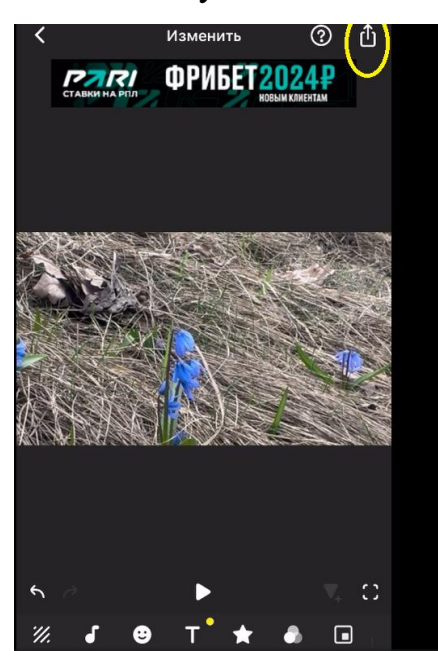

При сохранение видео обращайте внимание на разрешение, для видеоролика ВК паблике лучше выбирать разрешение 720р или 480р

ВИДЕООБЗОР ПРИЛАГАЕТСЯ К КОНСУЛЬТАЦИИ ОТДЕЛЬНЫМ ФАЙЛОМ.